1.) Go to <a href="https://studio.code.org/sections/GHCHBH">https://studio.code.org/join</a> and type in your 6-letter section code: **GHCHBH** 

2.) Choose your name: **David** 

3.) Choose your secret picture:

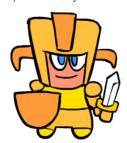

4.) Click the sign in button.

Section name: Minecraft Hero's Journey za 4. c

- 1.) Go to <a href="https://studio.code.org/sections/GHCHBH">https://studio.code.org/join</a> and type in your 6-letter section code: **GHCHBH**
- 2.) Choose your name: Helena Antonija
- 3.) Choose your secret picture:

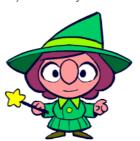

4.) Click the sign in button.

Section name: Minecraft Hero's Journey za 4. c

- 1.) Go to <a href="https://studio.code.org/sections/GHCHBH">https://studio.code.org/join</a> and type in your 6-letter section code: GHCHBH
- 2.) Choose your name: Iva
- 3.) Choose your secret picture:

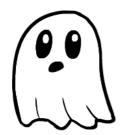

4.) Click the sign in button.

Section name: Minecraft Hero's Journey za 4. c

- 1.) Go to <a href="https://studio.code.org/sections/GHCHBH">https://studio.code.org/join</a> and type in your 6-letter section code: GHCHBH
- 2.) Choose your name: Ivano
- 3.) Choose your secret picture:

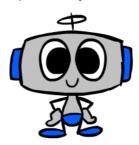

- 1.) Go to <a href="https://studio.code.org/sections/GHCHBH">https://studio.code.org/join</a> and type in your 6-letter section code: **GHCHBH**
- 2.) Choose your name: Katarina
- 3.) Choose your secret picture:

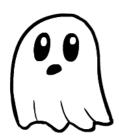

4.) Click the sign in button.

Section name: Minecraft Hero's Journey za 4. c

- 1.) Go to <a href="https://studio.code.org/sections/GHCHBH">https://studio.code.org/join</a> and type in your 6-letter section code: GHCHBH
- 2.) Choose your name: Leonarda
- 3.) Choose your secret picture:

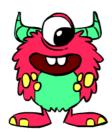

4.) Click the sign in button.

Section name: Minecraft Hero's Journey za 4. c

- 1.) Go to <a href="https://studio.code.org/sections/GHCHBH">https://studio.code.org/join</a> and type in your 6-letter section code: **GHCHBH**
- 2.) Choose your name: Lana
- 3.) Choose your secret picture:

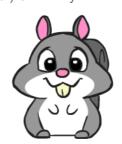

4.) Click the sign in button.

Section name: Minecraft Hero's Journey za 4. c

- 1.) Go to <a href="https://studio.code.org/sections/GHCHBH">https://studio.code.org/join</a> and type in your 6-letter section code: **GHCHBH**
- 2.) Choose your name: Lorena
- 3.) Choose your secret picture:

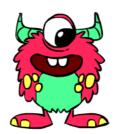

- 1.) Go to <a href="https://studio.code.org/sections/GHCHBH">https://studio.code.org/join</a> and type in your 6-letter section code: **GHCHBH**
- 2.) Choose your name: Lucas
- 3.) Choose your secret picture:

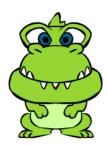

4.) Click the sign in button.

Section name: Minecraft Hero's Journey za 4. c

- 1.) Go to <a href="https://studio.code.org/sections/GHCHBH">https://studio.code.org/join</a> and type in your 6-letter section code: **GHCHBH**
- 2.) Choose your name: Lucija
- 3.) Choose your secret picture:

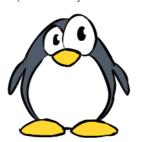

4.) Click the sign in button.

Section name: Minecraft Hero's Journey za 4. c

- 1.) Go to <a href="https://studio.code.org/sections/GHCHBH">https://studio.code.org/join</a> and type in your 6-letter section code: **GHCHBH**
- 2.) Choose your name: Marko
- 3.) Choose your secret picture:

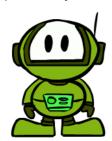

4.) Click the sign in button.

Section name: Minecraft Hero's Journey za 4. c

- 1.) Go to <a href="https://studio.code.org/sections/GHCHBH">https://studio.code.org/join</a> and type in your 6-letter section code: **GHCHBH**
- 2.) Choose your name: Matija
- 3.) Choose your secret picture:

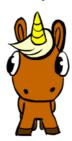

- 1.) Go to <a href="https://studio.code.org/sections/GHCHBH">https://studio.code.org/join</a> and type in your 6-letter section code: **GHCHBH**
- 2.) Choose your name: Mihael
- 3.) Choose your secret picture:

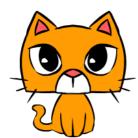

4.) Click the sign in button.

Section name: Minecraft Hero's Journey za 4. c

- 1.) Go to <a href="https://studio.code.org/sections/GHCHBH">https://studio.code.org/join</a> and type in your 6-letter section code: GHCHBH
- 2.) Choose your name: Noa Grgec
- 3.) Choose your secret picture:

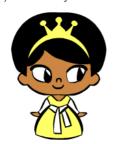

4.) Click the sign in button.

Section name: Minecraft Hero's Journey za 4. c

- 1.) Go to <a href="https://studio.code.org/sections/GHCHBH">https://studio.code.org/join</a> and type in your 6-letter section code: **GHCHBH**
- 2.) Choose your name: Noa Emanuel
- 3.) Choose your secret picture:

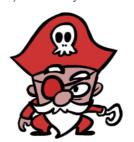

4.) Click the sign in button.

Section name: Minecraft Hero's Journey za 4. c

- 1.) Go to <a href="https://studio.code.org/sections/GHCHBH">https://studio.code.org/join</a> and type in your 6-letter section code: **GHCHBH**
- 2.) Choose your name: Paola
- 3.) Choose your secret picture:

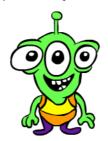

1.) Go to <a href="https://studio.code.org/sections/GHCHBH">https://studio.code.org/join</a> and type in your 6-letter section code: **GHCHBH** 

2.) Choose your name: Roman

3.) Choose your secret picture:

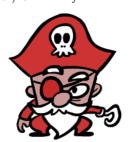

4.) Click the sign in button.

Section name: Minecraft Hero's Journey za 4. c

1.) Go to <a href="https://studio.code.org/sections/GHCHBH">https://studio.code.org/join</a> and type in your 6-letter section code: GHCHBH

2.) Choose your name: Tia

3.) Choose your secret picture:

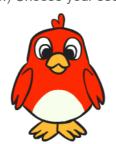

4.) Click the sign in button.

Section name: Minecraft Hero's Journey za 4. c

1.) Go to <a href="https://studio.code.org/sections/GHCHBH">https://studio.code.org/join</a> and type in your 6-letter section code: **GHCHBH** 

2.) Choose your name: Viktor

3.) Choose your secret picture:

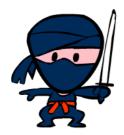